Schnellanleitung IP-Kamera Best.Nr.:NCCAMC\*IPCAM

# **SSAM CÔNTROL**

## **Ansicht:**

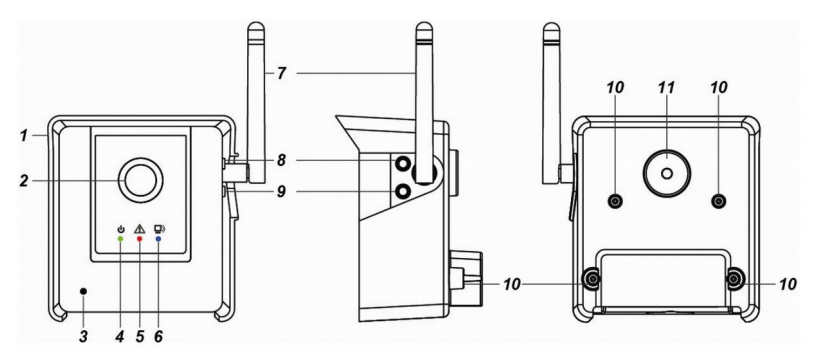

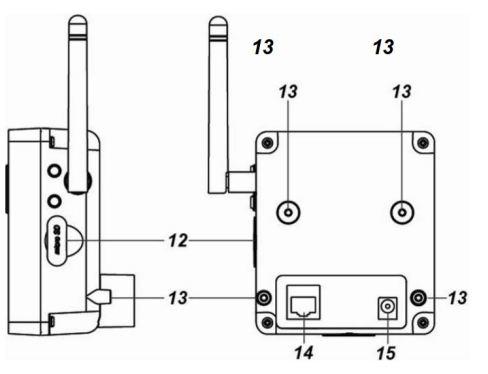

- 1 1 Metallgehäuse 12 Kameralinse<br>3 Sensor 24 LED 1 / gründlich
- 3 Sensor 4 LED 1 / grün
- 5 LED 2 / rot 6 LED 3 / blau
- 
- 1 Antenne 19 Antenne 1 Antenne 1 Antenne 1 Antenne 1 Aucksetzen Privat<br>10 Montagebohrung 1 Antenne Rücksetzen Privat 1 Antenne 10 Montagebohrung Taste "Lernen – Rücksetzen - Privat"
- 
- 13 Befestigungsgewinde f. Metallgehäuse 14 Anschluss Netzwerk RJ45<br>15 Anschluss Netzgerät (5VDC)
- Anschluss Netzgerät (5VDC)
- 
- 
- 
- 
- 
- 11 Stativgewinde 12 Einschub f. SD-Speicherkarte
	-

#### **Anzeigen:**

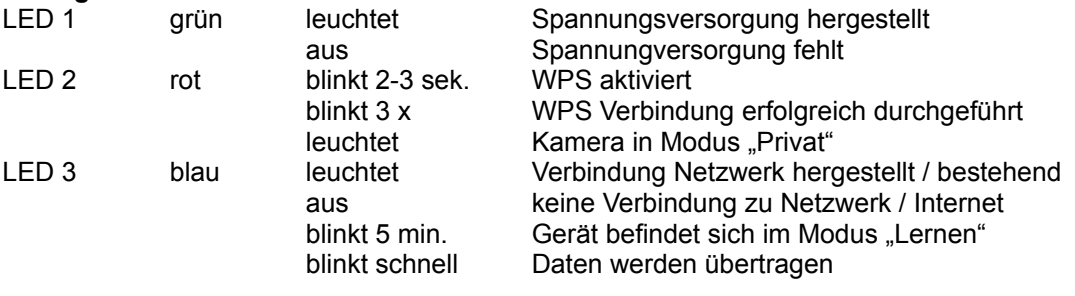

# **Tasten – Funktion:**

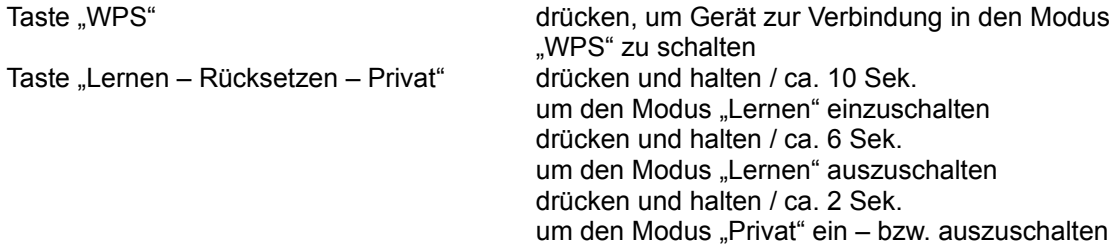

### **Spezifikation:**

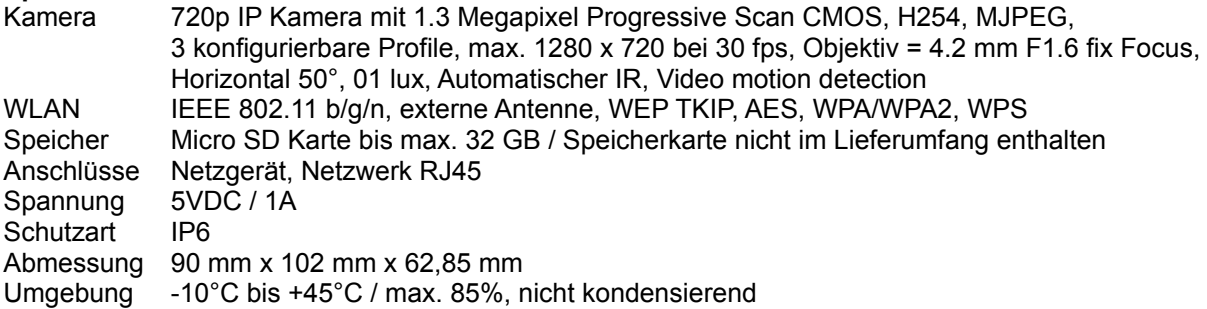

Schnellanleitung IP-Kamera Best.Nr.:NCCAMC\*IPCAM

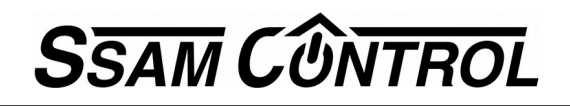

#### **Einlernen:**

Stellen sie sicher, dass sich ihr CommandCenter im Modus "Lernen" befindet. Drücken und halten sie die Taste "9" (Taste "Lernen – Rücksetzen – Privat") ca. 6 Sek. bis LED 3 (blau) blinkt. Die Kamera sendet nun ein Erkennungssignal und kann in Folge im CommandCenter konfiguriert werden. Um die Kamera in einem WLAN-Netz zu verbinden treffen sie in im Menü "Konfiguration / Smarte Geräte / Einstellungen" die Auswahl WiFi&Netzwerk. Geben sie SSID / Netzwerknahme + Passwort ein und bestätigen sie die Auswahl mit "senden". Trennen sie in Folge das Netzwerkkabel von Kamera, nach einem Neustart ist das Gerät mit dem WLAN verbunden.

#### **Zurücksetzen:**

Um die Kamera aus einem Netzwerk zu trennen bzw. in Folge wieder in einem anderen Netzwerk zu verwenden ist es erforderlich, alle Einstellungen zurück zu setzen. Trennen sie hierzu das Gerät von der Stromversorgung, Drücken und halten Sie die Taste "9" (Taste "Lernen – Rücksetzen - Privat") und stellen sie gleichzeitig die Stromversorgung wieder her. Halten sie die Taste weitere ca. 30 Sek. gedrückt bis alle drei LED aufleuchten. Die Kamera ist nun auf Werkseinstellung resetiert.

#### **Modus "Privat":**

schalten sie den Modus "Privat" mit der Taste "Lernen – Rücksetzen – Privat" ein- bzw. aus, drücken und halten sie hierzu die Taste für ca. 2 Sek, LED 2 (rot) leuchtet und signalisiert den Status "eingeschaltet". Bei aktiviertem Modus "Privat" werden keine Videodaten an das CommandCenter übertragen.

#### **Montage:**

Die Kamera wird durch ein Metall-Gehäuse geschützt. Entfernen sie dieses um die Anschlusskabel für Stromversorgung und Netzwerk anzuschließen. Verwenden sie die beigefügte Gummi-Dichtung zum Schutz der Kabel. Verwenden Sie das im Lieferumfang enthaltene Stativ um die Kamera individuell zu positionieren.

#### **Einstellungen:**

Wählen sie die individuelle Einstellung der Kamera in "Konfiguration / Smarte Geräte" bzw. in der Auswahl "Live-Video"

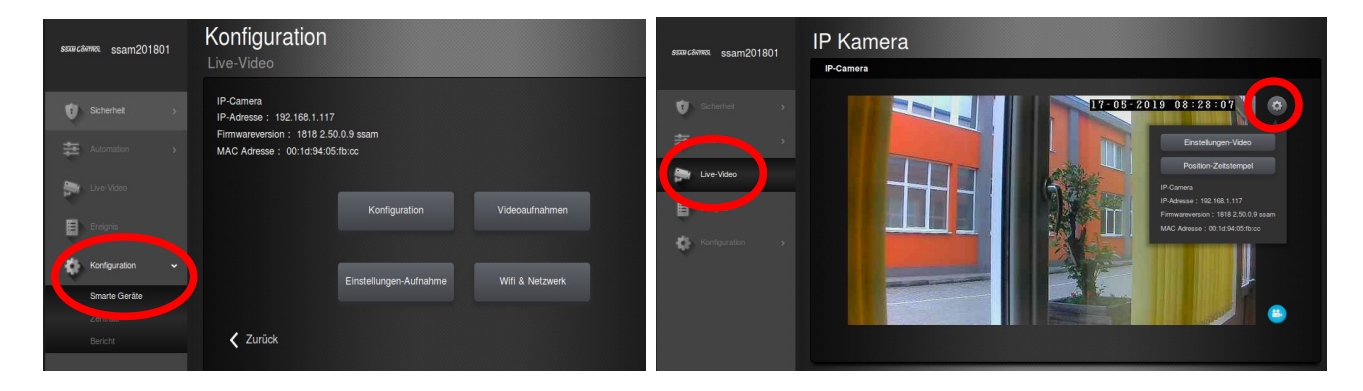